## **Schleusenprogramm für macOS**

Für die Benutzung der Dateischleuse unter macOS eignet sich ein beliebiges Programm zur Dateiübertragung nach dem SFTP-Protokoll. Insbesondere das Programm **Cyberduck** hat sich zum Datenaustausch zwischen TightGate-Pro Server und einem Apple-Arbeitsplatzrechner bewährt. Damit lässt sich auch eine zertifikatsbasierte Anmeldung einrichten. Näheres entnehmen Sie bitte der Dokumentation zum Programm oder konsultieren Sie den technischen Kundendienst der m-privacy GmbH.

## **Installation**

Die Installation erfolgt nach Abruf und entpacken des Archivs unter macOS durch einfaches Verschieben der Applikation in das Programmverzeichnis. **Cyberduck** ist unmittelbar lauffähig. Ein Installer muss nicht durchlaufen werden.

## **Konfiguration**

Die Konfiguration erfolgt mit den üblichen Parametern analog zur Konfiguration unter Linux. Bei Bedarf sollte die Dokumentation des Programms zurate gezogen werden. Der technische Kundendienst der m-privacy GmbH leistet auf Anfrage Unterstützung bei der Konfiguration; hierfür können gesonderte Kosten anfallen.

From: <https://help.m-privacy.de/>-

Permanent link: **<https://help.m-privacy.de/doku.php/tightgate-pro:client:apple-schleuse>**

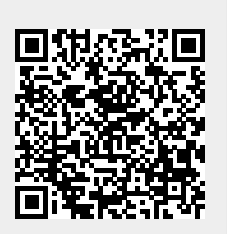

Last update: **2022/06/19 16:23**